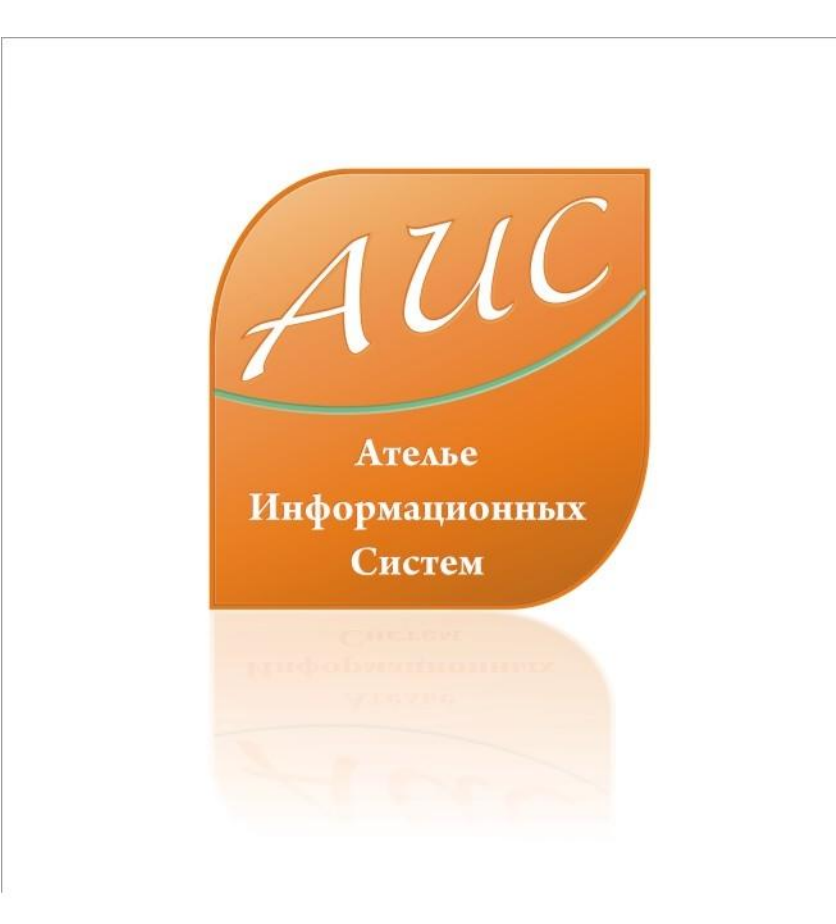

## АИС Аптекарь 8.1

Управление дисконтами

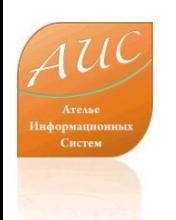

#### Ателье Информационных Систем

• Специализация - разработка систем автоматизации аптек и аптечных сетей.

• Опыт работы на рынке автоматизации аптек более 12 лет.

• Основной продукт – система автоматизации аптек «АИС Аптекарь».

# Отличия АИС Аптекарь 8.1

• Стоимость лицензии АИС Аптекарь значительно ниже стоимости лицензии 1С;

(Стоимость базовой лицензии АИС Аптекарь до 4х раз меньше стоимости базовой лицензии 1С)

• Стоимость программной поддержки АИС Аптекарь значительно ниже стоимости поддержки 1С;

(Техническая поддержка АИС аптекарь может быть дешевле технической поддержки 1С более чем в 50 раз)

• Рынок труда специалистов 1С значительно уже чем рынок труда специалистов способных обслуживать АИС Аптекарь 8.1;

(Сопровождение и разработку для АИС аптекарь 8.1 может осуществлять специалист имеющий опыт разработки на Delphi, C sharp, .Net, .VB и аналогичных платформах – это упрощает поиск квалифицированного персонала)

• Стоимость оплаты труда программиста 1С 7-8 превосходит стоимость оплаты труда программиста на Delphi, C sharp, .Net;

(При прочих равных условиях разница в оплате может достигать 30%)

• Ресурсоемкость 1С значительно превышает системные требования АИС Аптекарь.

(АИС аптекарь может работать на рабочей станции с 486 процессором, 16 Мб оперативной памяти, монохромным монитором 9 дюймов)

# Преимущества АИС Аптекарь 8.1

- Сокращение затрат на лицензирование;
- Сокращение затрат на владение продуктом – ежемесячную поддержку;
- Сокращение затрат на оплату труда персонала поддерживающего и развивающего продукт внутри компании;
- Сокращение затрат на обучение и поддержание квалификации технического персонала;
- Сокращение затрат на модернизацию технического парка.

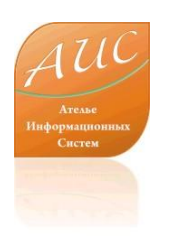

#### Управление дисконтами

#### **В Количерческая служба**

Скидки Ценообразование Заказ товара Смена склада Выход

Условия скидок

Способы скидок

Условия выдачи дисконтной карты

Статусы дисконтных карт

Типы дисконтных карт

Дисконтные карты

Дисконтные программы

Типы активации дисконтных программ

Журнал дисконтных операций

Управление дисконтами в АИС Аптекарь 8.1 реализовано в трех уровнях: **На уровне общих настроек На уровне управления дисконтными картами На уровне администрирования дисконтных программ**

Все настройки управления сосредоточены в простом и лаконичном меню модуля ДИСКОНТЫ (Скидки).

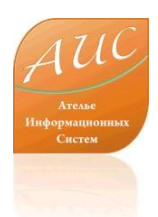

# Общие настройки

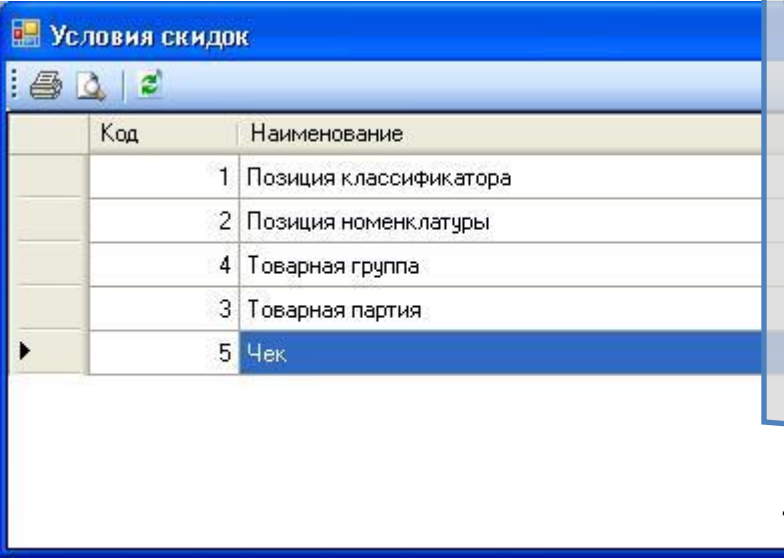

Общие настройки позволяют достаточно быстро дать системе два простых указания: «**На что мы предоставляем скидку?**» и «**Какую скидку мы предоставляем?**». **На что мы предоставляем скидку?**

Вы можете выбрать одно из условий предоставления скидки. Скидка может предоставляться на конкретную позицию в классификаторе, позицию в номенклатуре, товарную группу, товарную партию или чек. При выборе чека в качестве условия вы сможете установить минимальную сумму, или минимальное количество позиций для предоставления скидки.

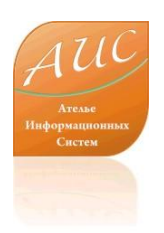

#### Какую скидку мы предоставляем?»

Для того, чтобы ответить на вопрос «**Какую скидку мы предоставляем?**» Вы можете выбрать один из способов предоставления скидки:

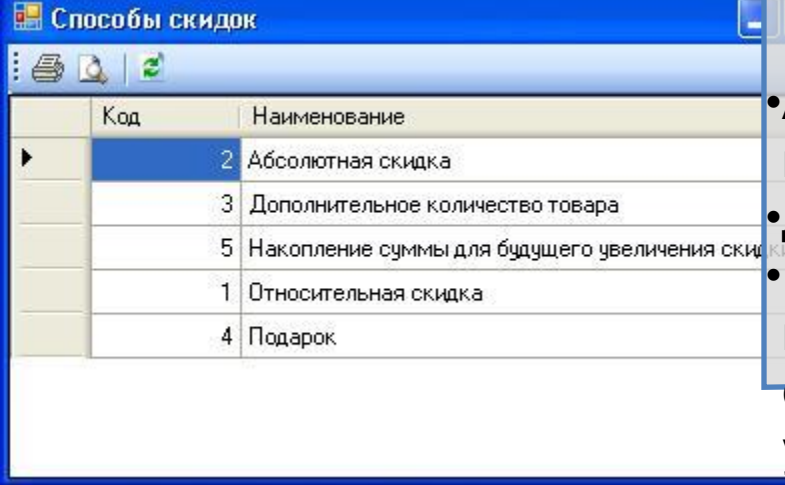

•Абсолютная скидка – означает предоставление скидки в денежной форме; •Дополнительное количество товара;

•Накопление скидки – только после накопления определенной суммы покупок скидка покупателя переходит на новый уровень;

•Относительная скидка, предоставляемая в виде определенного процента о стоимости конкретного товара или чека;

•Подарок – забалансовые, не учитывающиеся в системе подарки от поставщика или производителя.

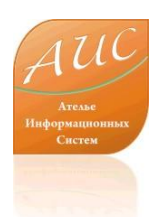

## Дисконтные карты

Следующим уровнем управления дисконтами в аптеке или аптечной сети является применение дисконтных карт. Управление дисконтной картой разделяется на несколько настроек. Начнем с настройки условий предоставления дисконтной карты покупателю.

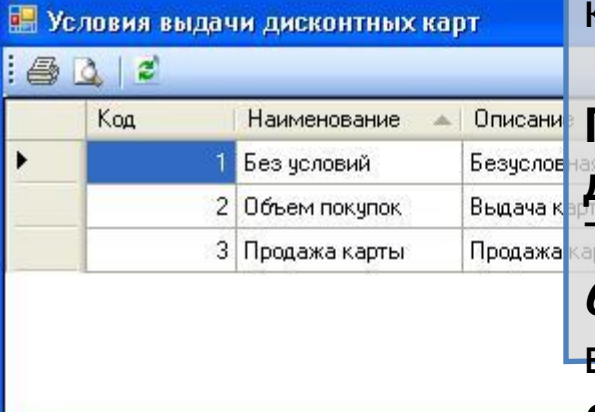

**При каких условиях мы предоставляем дисконтную карту нашему покупателю?**

Такими условиями могут быть:

*без условий* – в этом случае дисконтная карта выдается в обмен на анкету или без нее;

*объем покупок* – в этом случае для выдачи дисконтной карты необходимо указать номера чеков, по которым клиент совершил покупку (эти чеки впоследствии могут быть проверены в системе);

*продажа карты* – в этом случае дисконтная карта заведена как товар или учтена в системе иным образом (например, покупка карты за 1000 рублей гарантирует клиенту скидку 10% в течение года).

www.a-is.ru

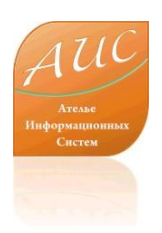

# Дополнительные настройки

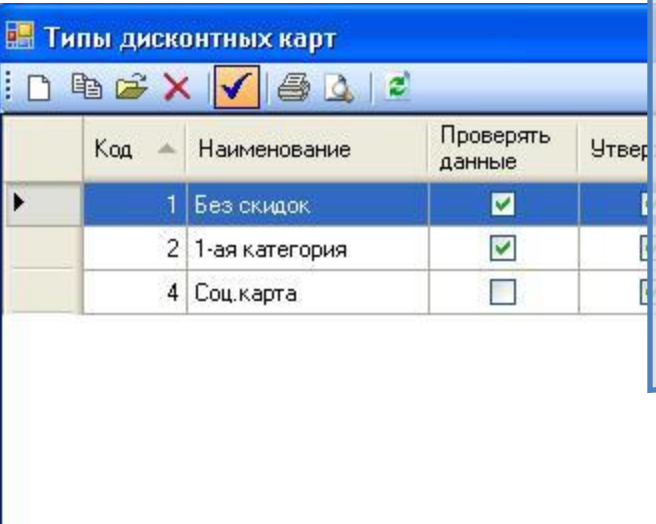

Как Вы можете видеть, мы можем задать дополнительные настройки по работе в кассе для каждого типа карт. Мы можем утвердить тип карты, и после этого карты этого типа будут участвовать в нашей системе. Мы можем указать системе необходимость проверки данных – после этого система будет информировать нас о владельце карты. Мы можем указать тип считывания карты: ввод номера с клавиатуры, считывание сканером штрихкода, считывание магнитной полосы (последний является наиболее безопасным вариантом).

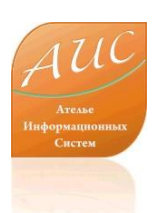

# Редактирование конкретной карты

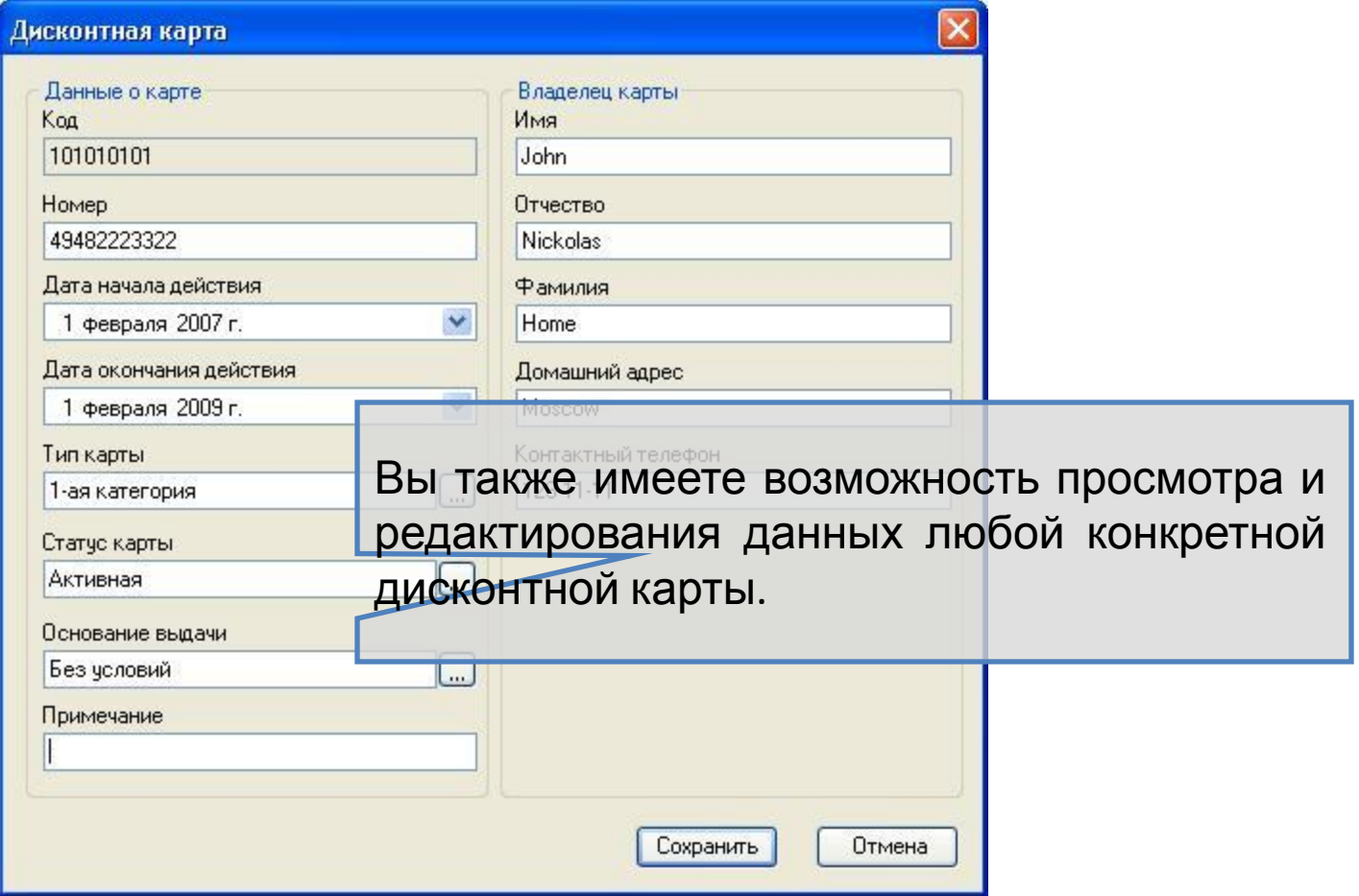

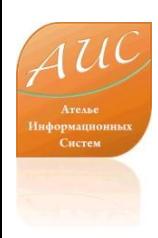

АИС Аптекарь 8.1

# **ДИСКОНТНЫЕ ПРОГРАММЫ**

www.a-is.ru

#### Дисконтные программы

Дисконтная программа нам необходима тогда, когда Вы хотите предоставить ссылку при соблюдении не одного, а нескольких условий. Например, Вы хотите создать специальную дисконтную программу, которая позволит Вам решить несколько задач:

- •Перераспределить покупателей во времени. Стимулировать часть постоянных покупателей совершать покупки в первую половину дня в понедельник, когда Ваши первостольники простаивают, и, тем самым, сократив нагрузку на первостольников и очереди в остальные дни. Обращаем внимание на то, что мы не собираемся терять клиентов, а наоборот планируем сделать покупку для Ваших клиентов более комфортной и, тем самым, получим большее число клиентов;
- •Привлечь в Вашу аптеку пенсионеров, проживающих в нашем районе.
- Один из вариантов решения этих задач является создание дисконтной программы*,* которая выбудет стимулировать покупки пенсионеров в Вашей аптеке, предоставляя им дополнительные

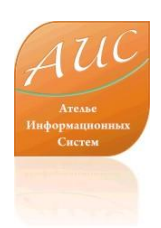

# Создание дисконтной программы

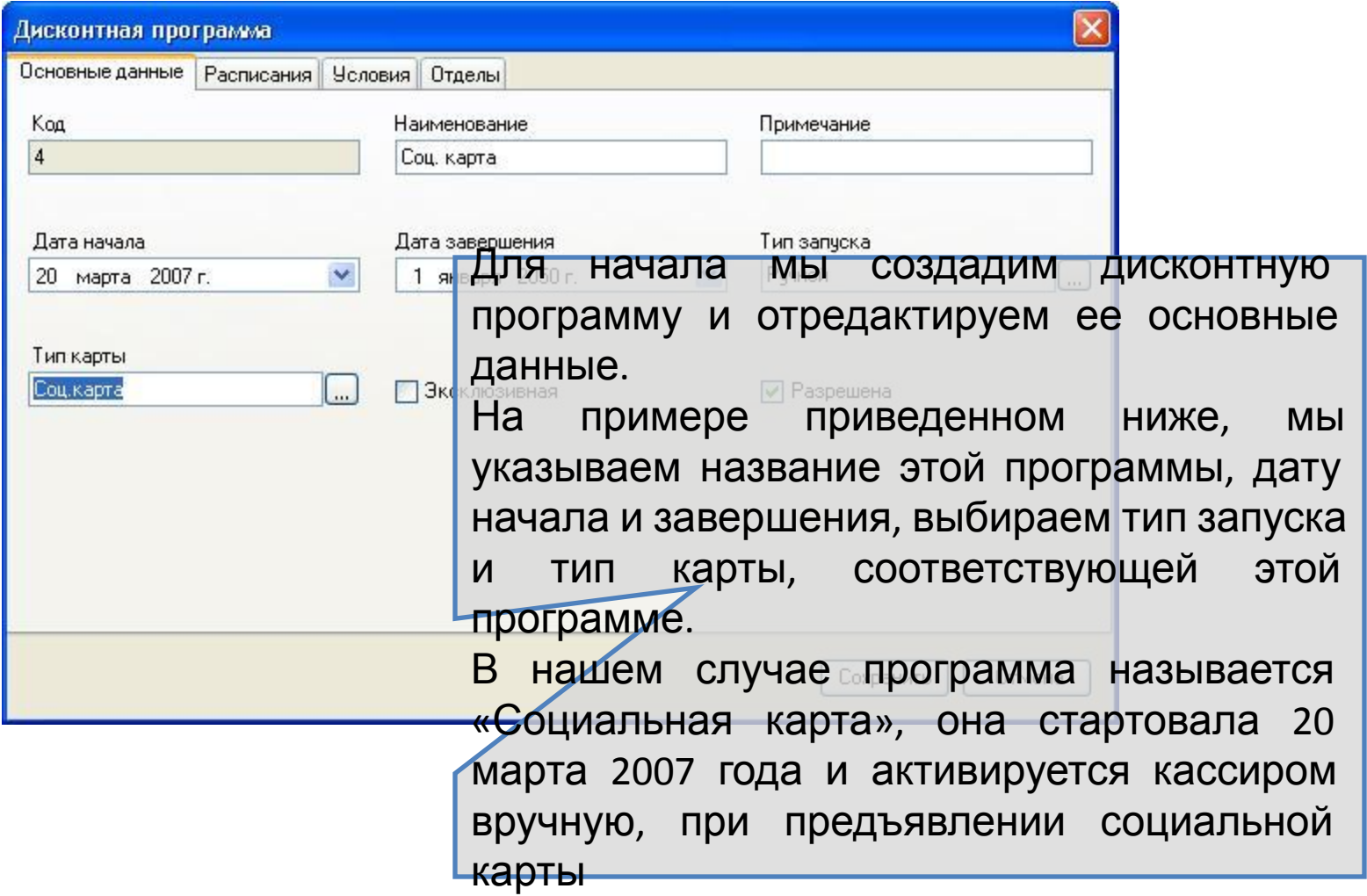

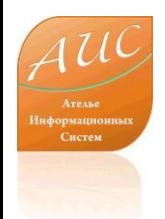

# Выбор условия активации дисконтной программы

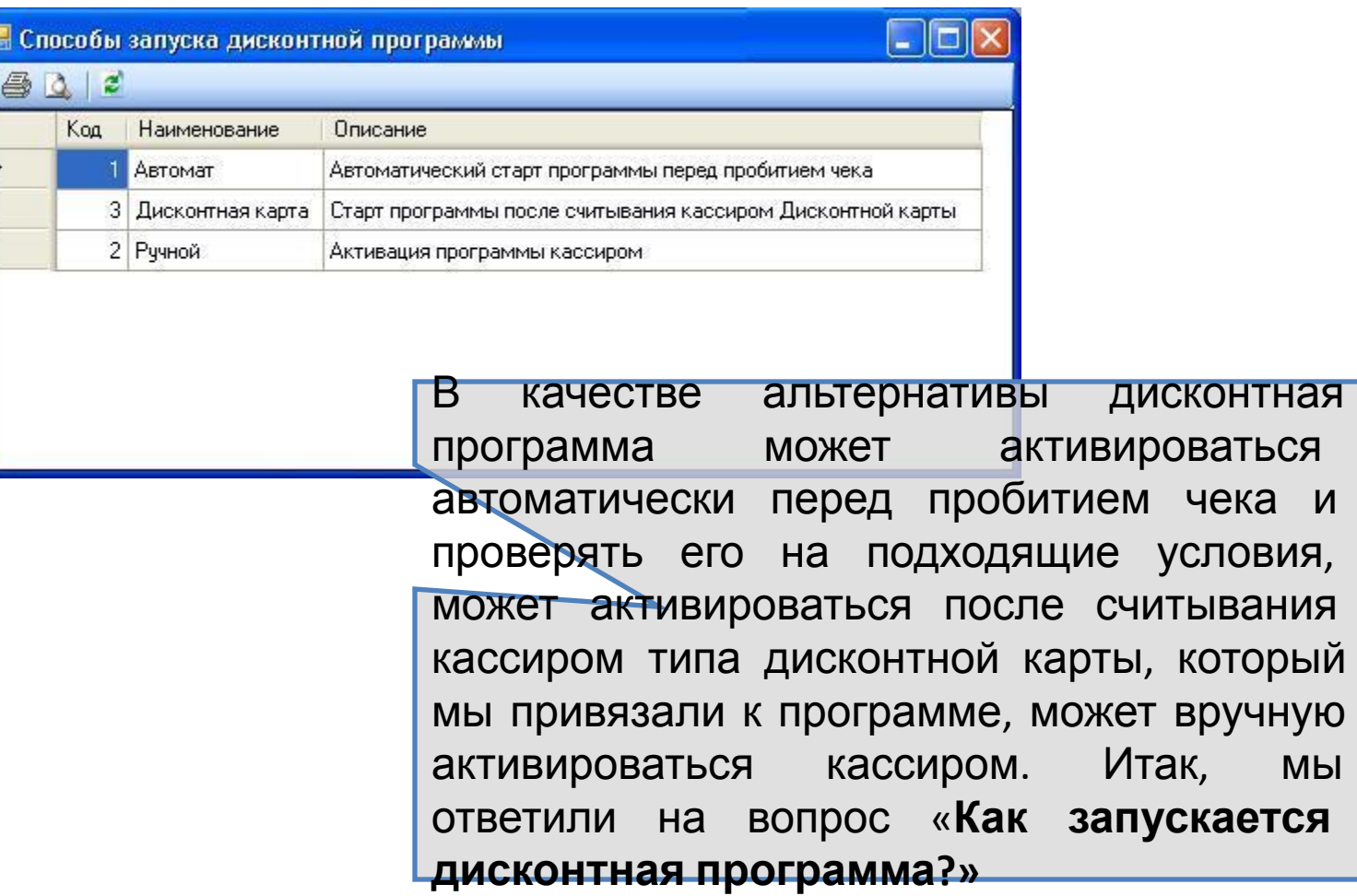

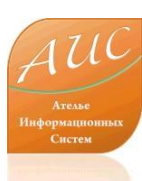

# Расписание дисконтной

#### ПООГРАММЫ РАСПИСАНИЕ, в течение

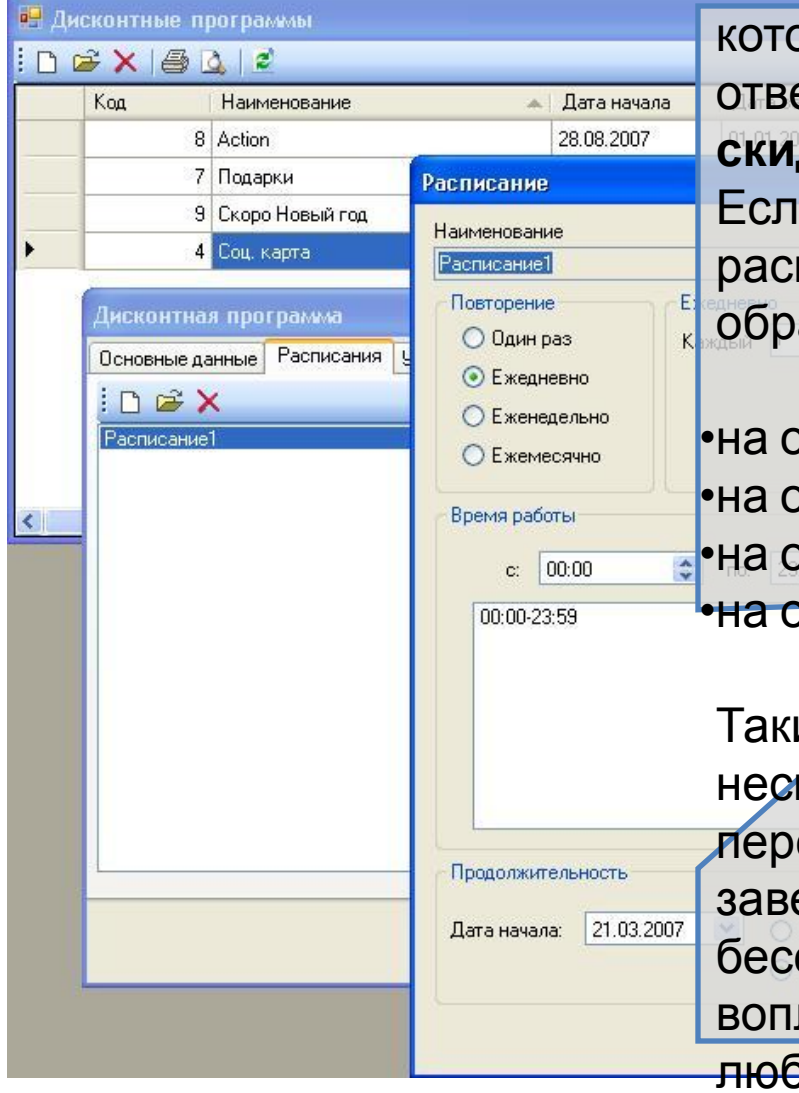

которого будет действовать эта программа, и отвечаем на вопрос «**Когда предоставить скидку?»**

Если нам необходимо, мы можем настроить расписание дисконтной программы следующим образом:

•на определенный период в днях или часах; •на определенные час или часы дня; •на определенный день или дни недели;

•на определенное число или числа месяца.

Чдалить

www.a-is.ru Таких периодов и условий может быть несколько, они могут комбинироваться и пересекаться. Можем указать время завершения программы или оставить ее бессрочной. Подобная гибкость позволяет воплотить расписание дисконтной программы любой сложности.

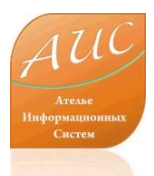

#### На что мы предоставляем скидку?

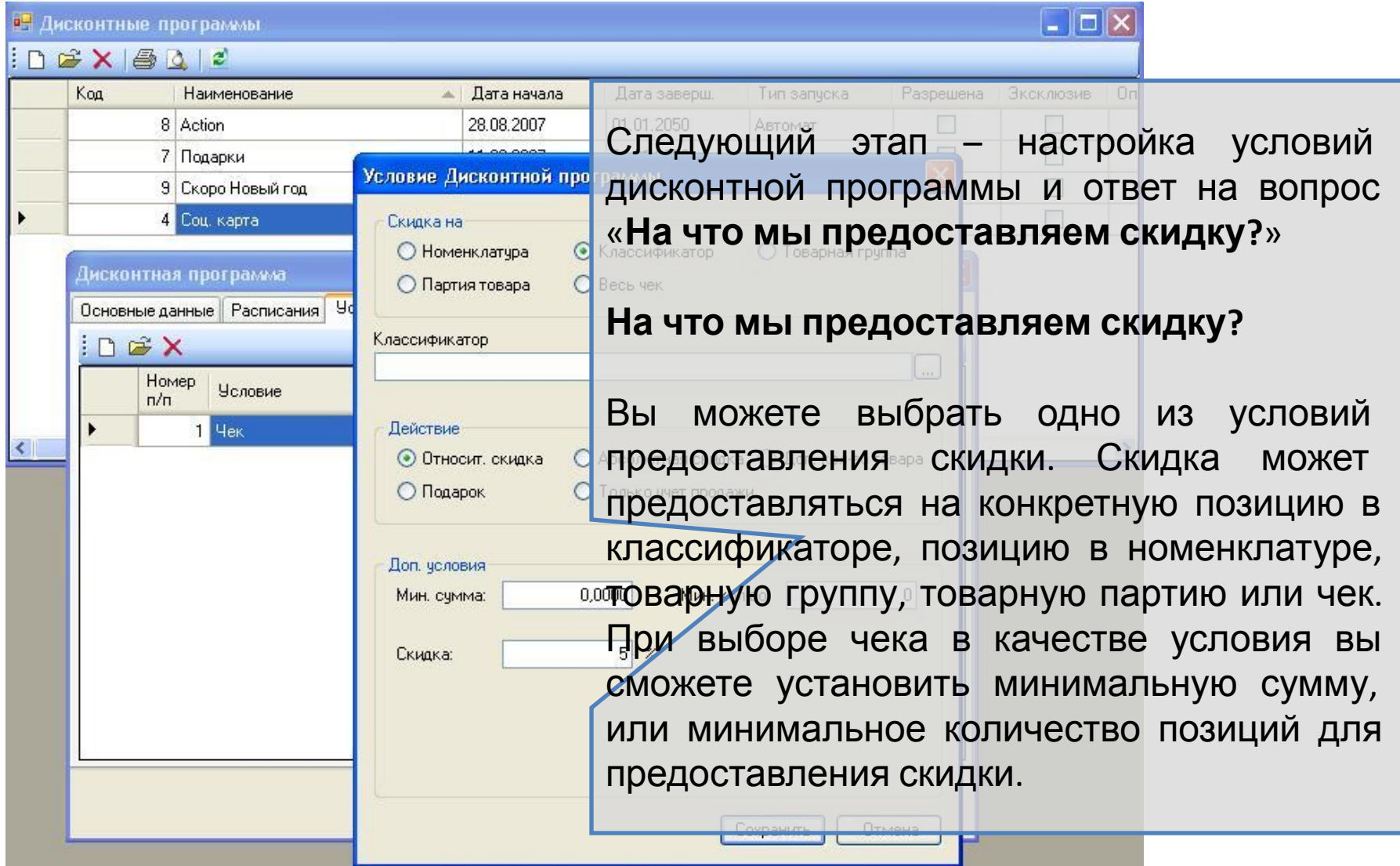

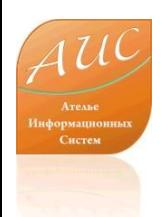

#### Какую скидку мы предоставляем?

Для того чтобы ответить на вопрос «**Какую скидку мы предоставляем?**» Вы можете выбрать один из способов предоставления скидки:

- •Относительная скидка, предоставляемая в виде определенного процента о стоимости конкретного товара или чека;
- •Абсолютная скидка означает предоставление скидки в денежной форме;
- •Дополнительное количество товара;
- •Подарок забалансовые, не учитывающиеся в системе подарки от поставщика или производителя;
- •Только учет товара накопление скидки.

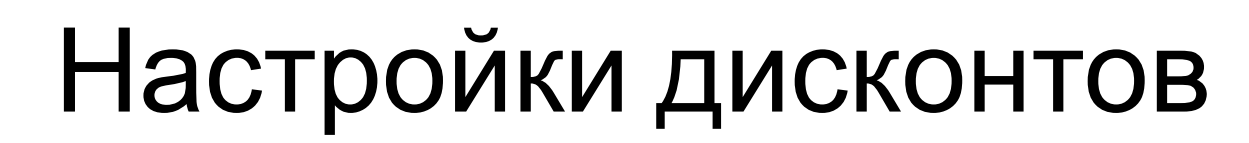

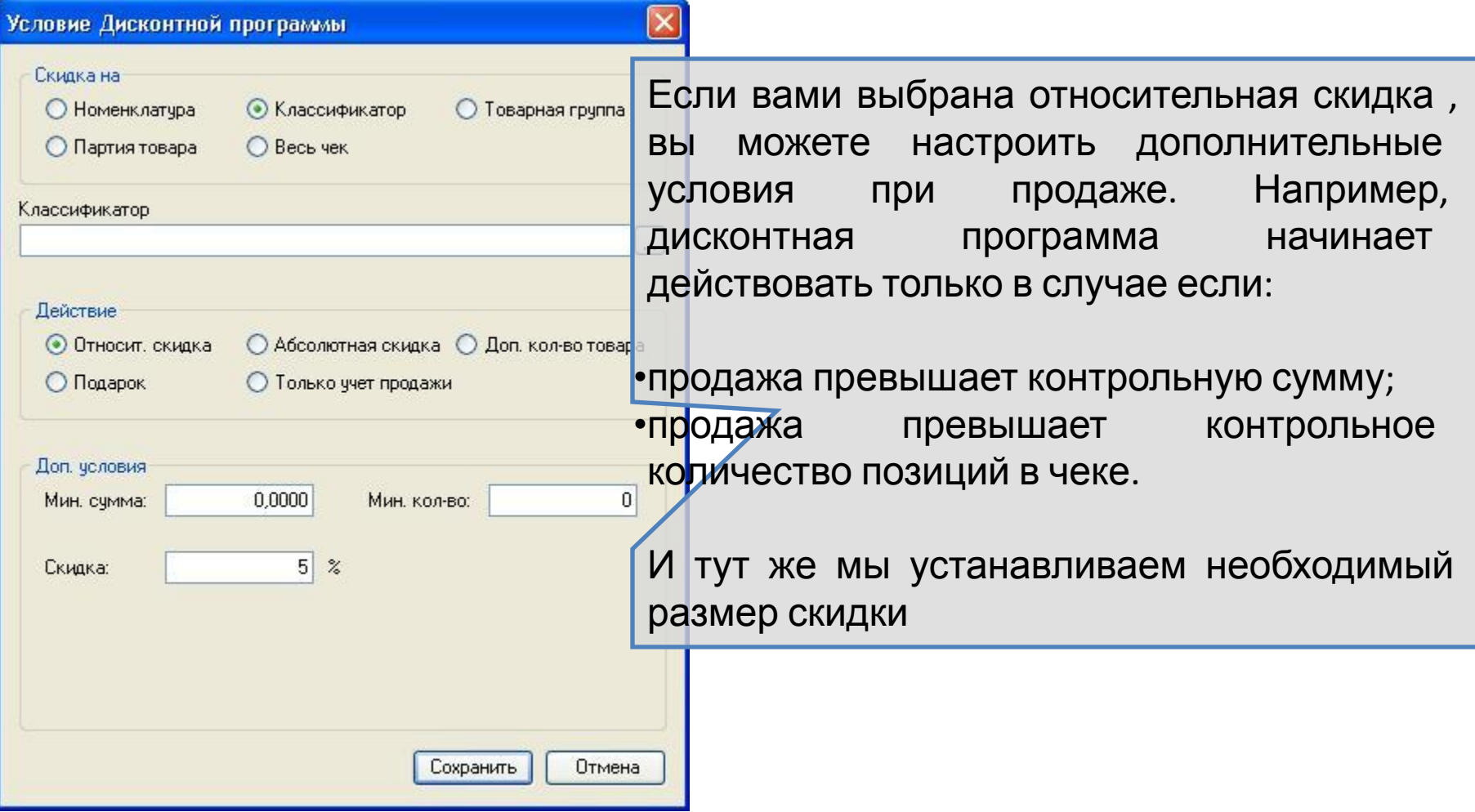

## Настройки дисконтов

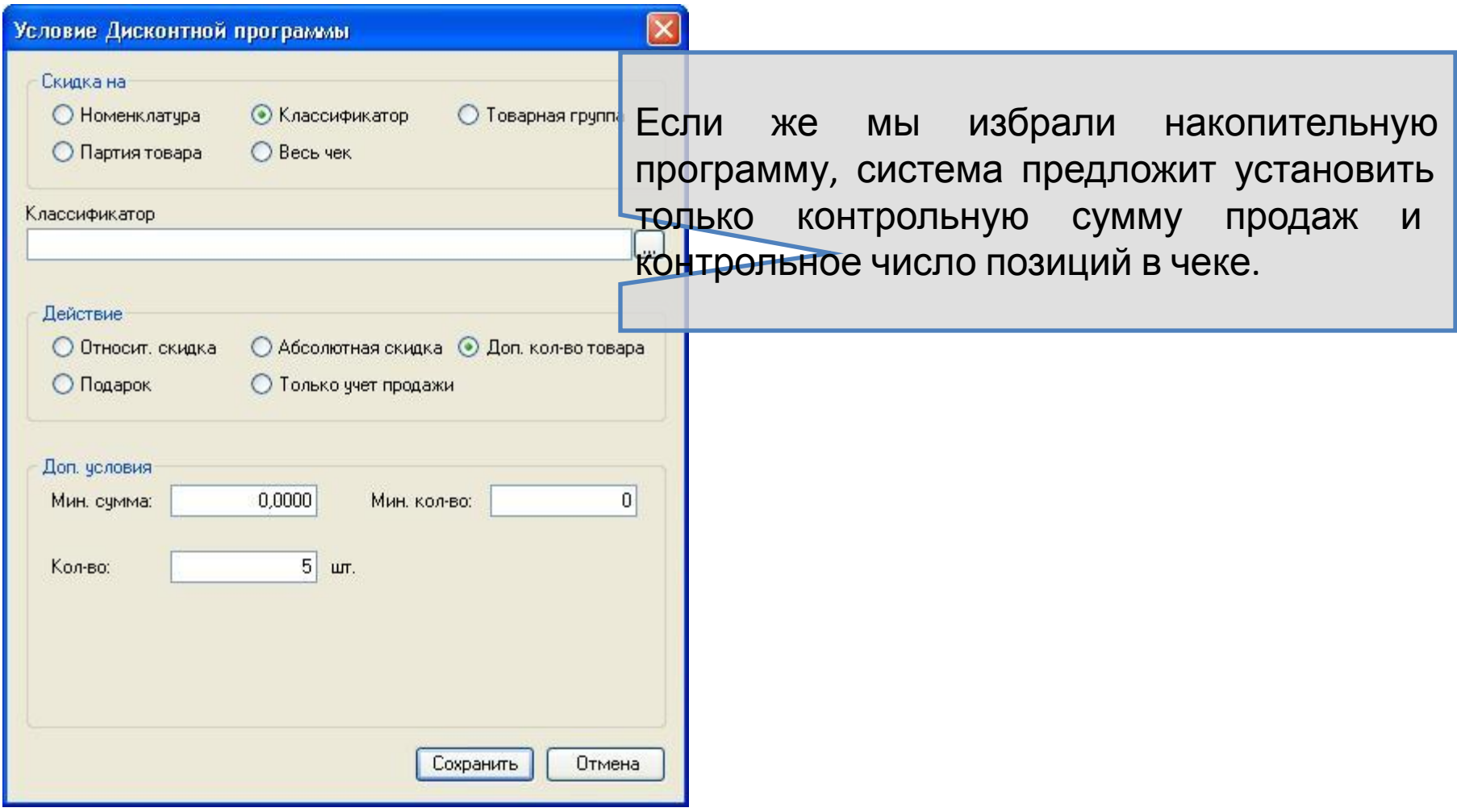

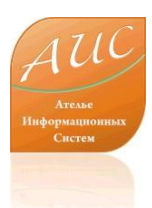

## Настройки дисконтов

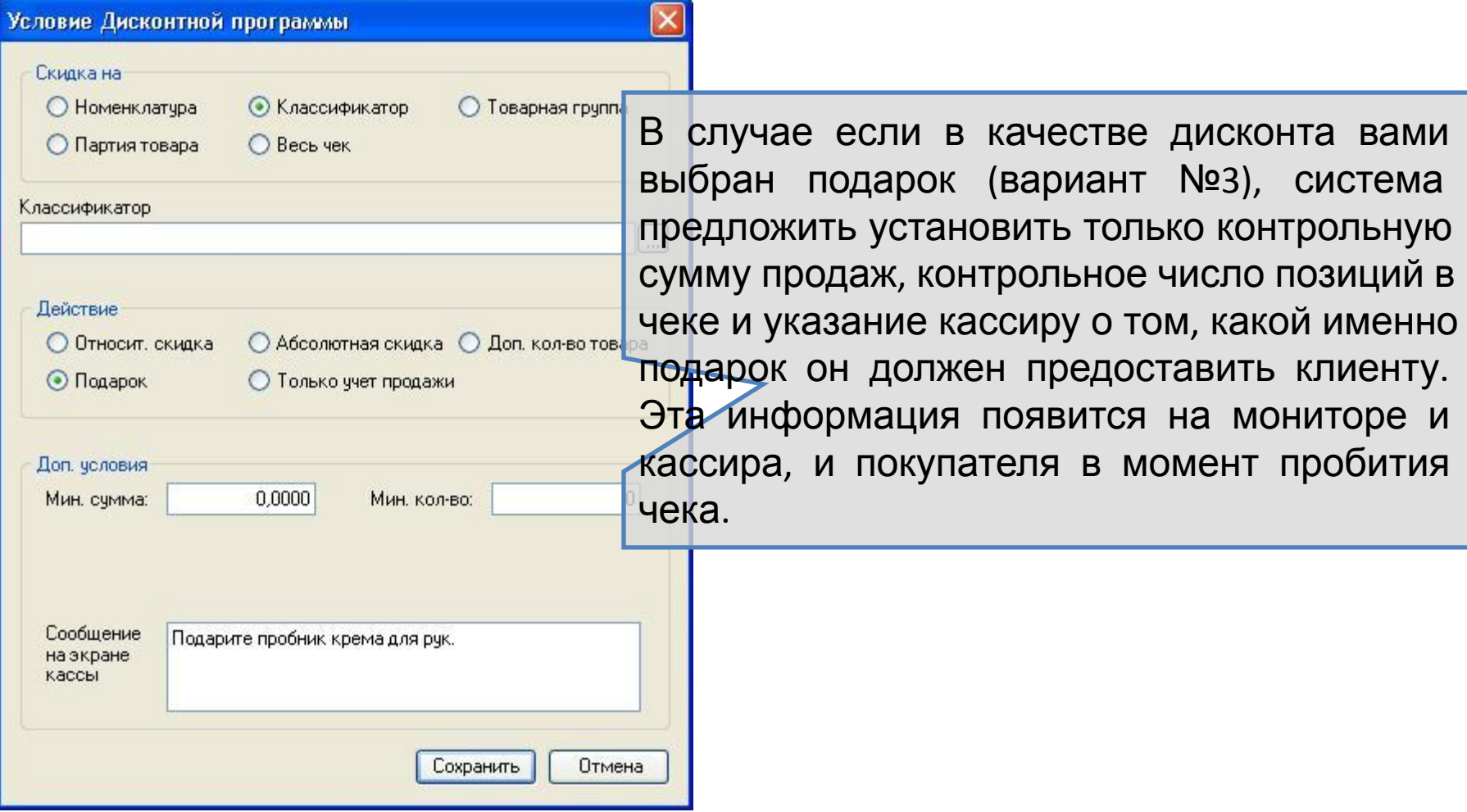

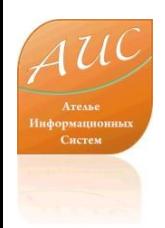

#### Учет дисконтов

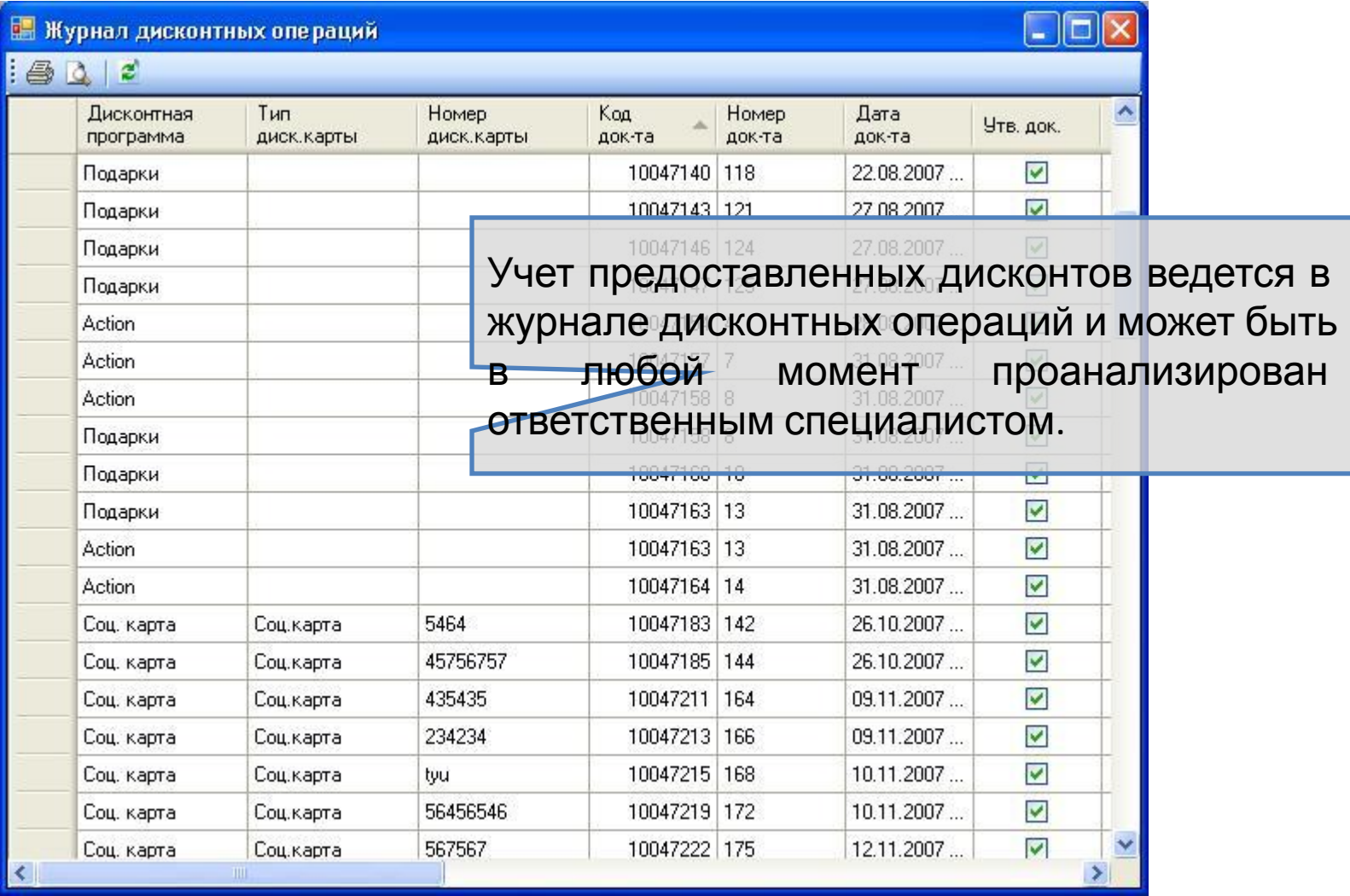

# Отчеты по дисконтам

 $\blacksquare$  $\blacksquare$ 

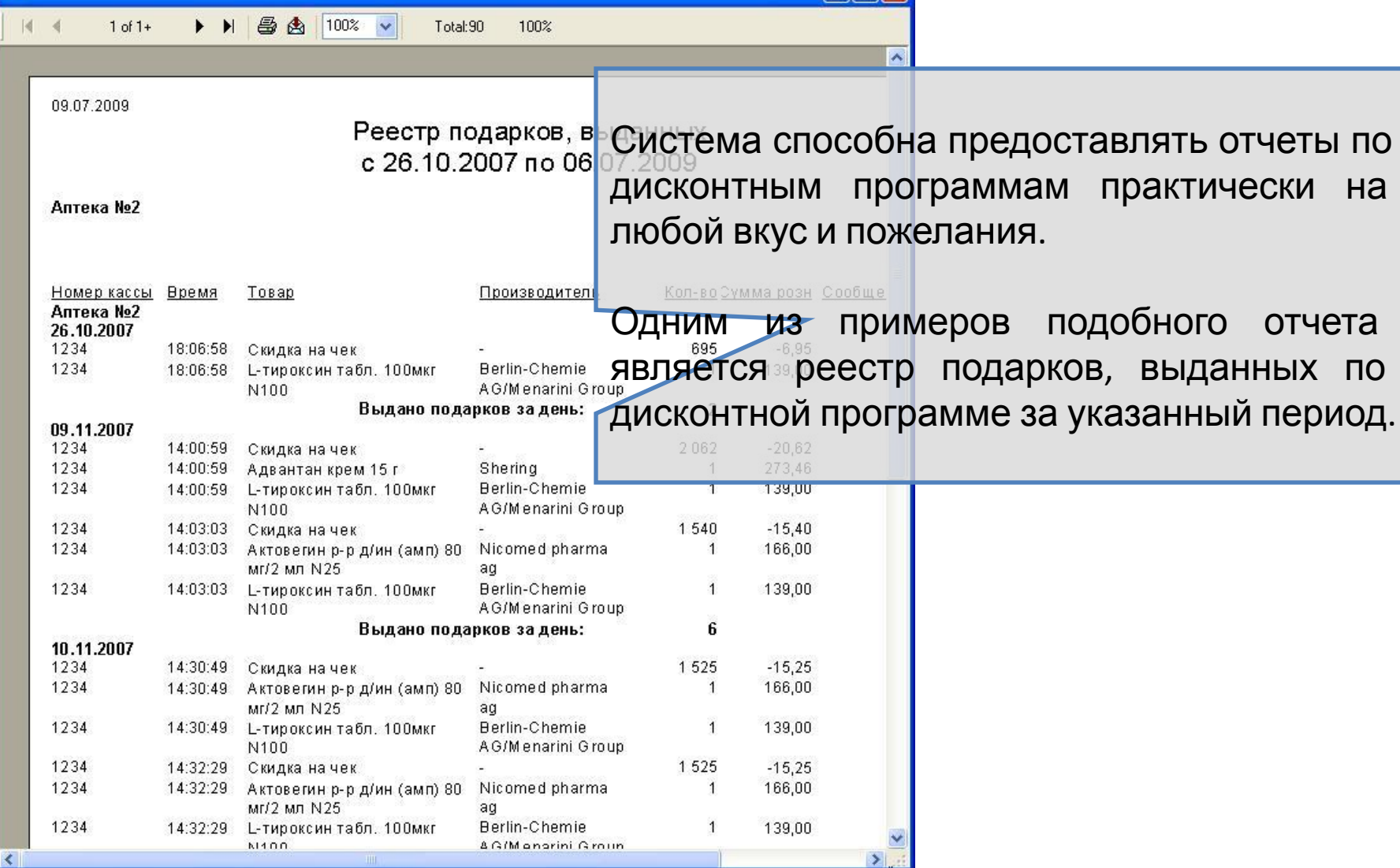

# Работа с дисконтом на кассе

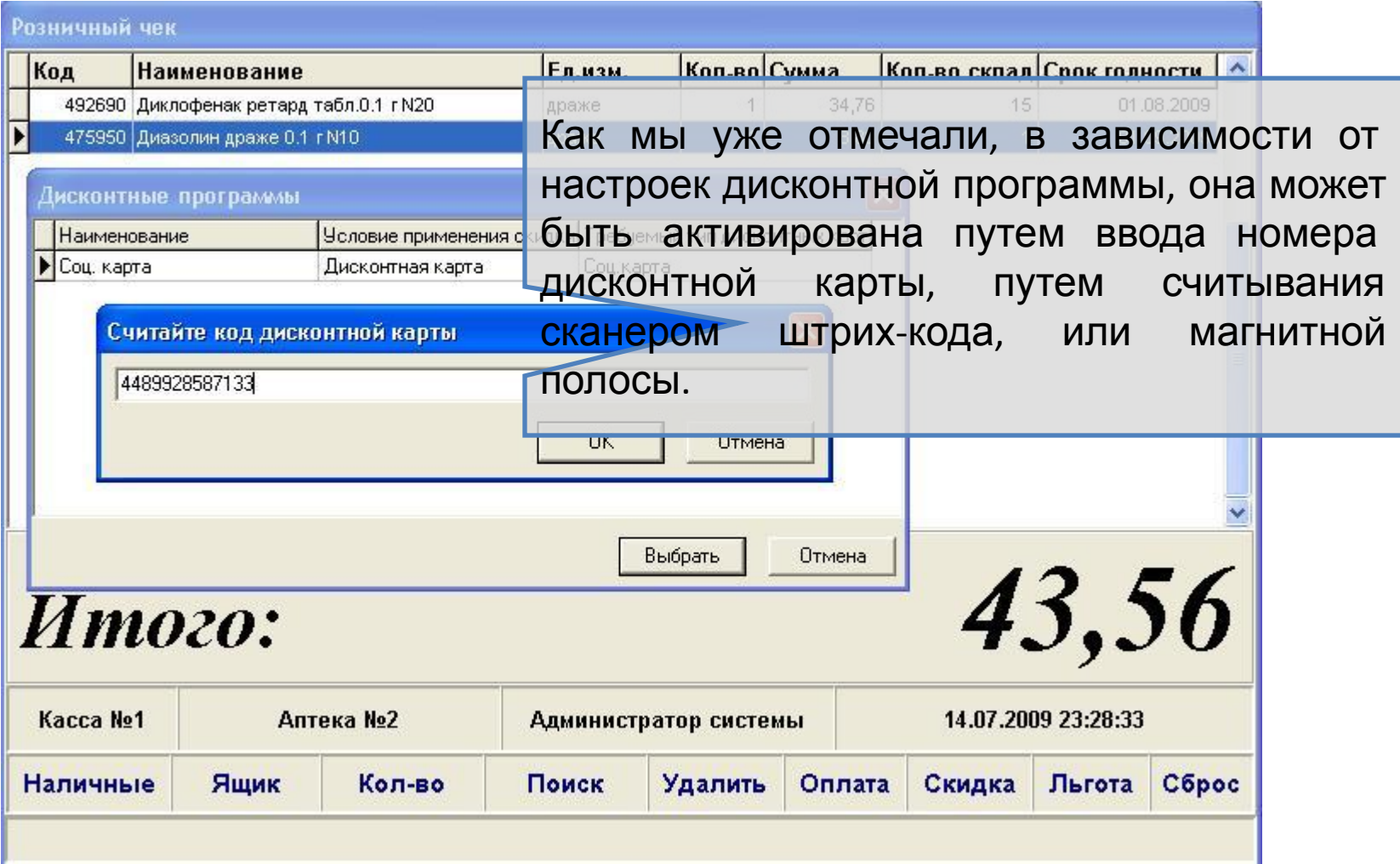

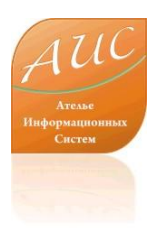

## Работа с дисконтом на кассе

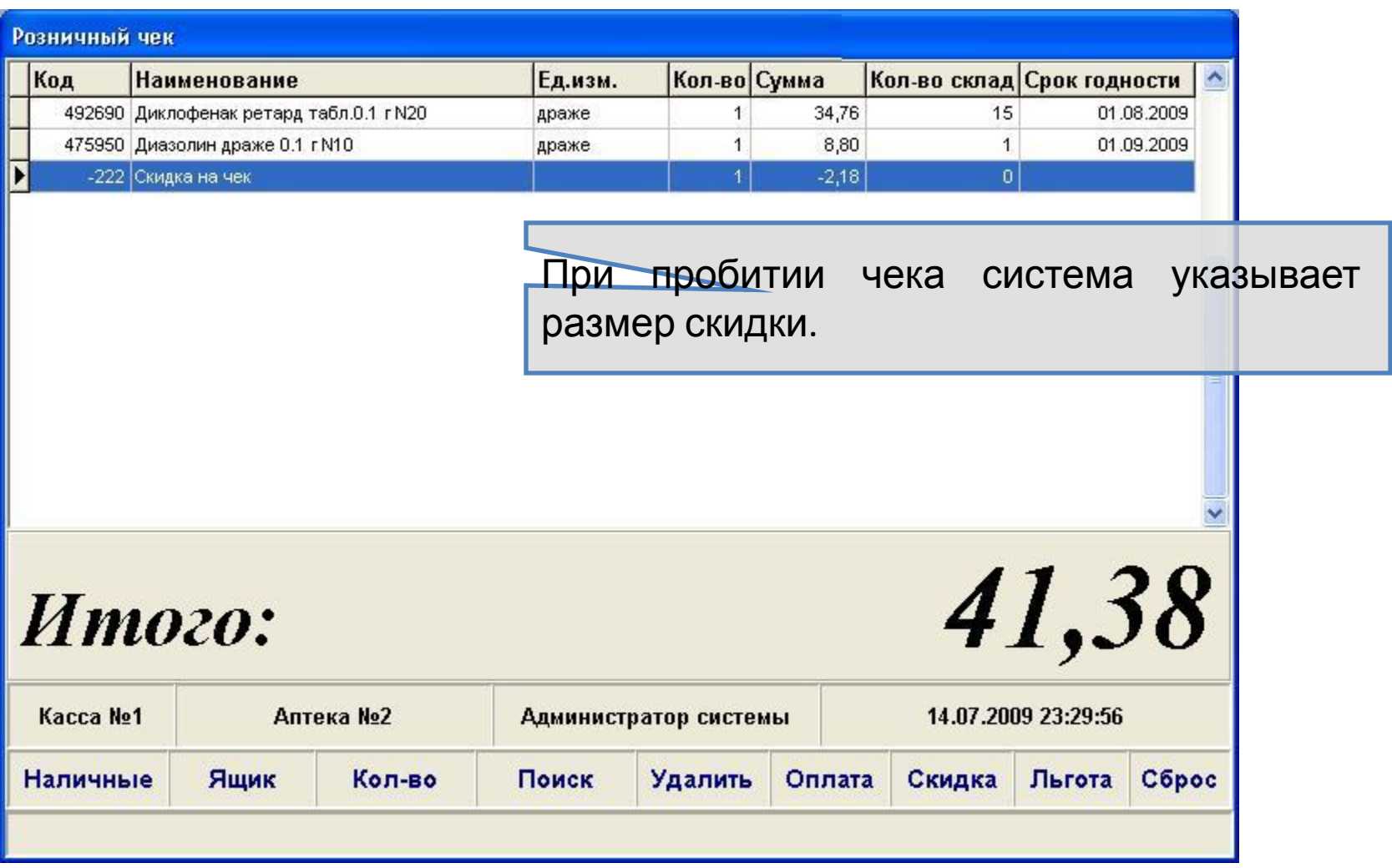

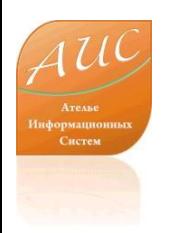

#### Ателье Информационных Систем

Россия г. Москва ул. Шоссейная, д. 19, к. 3, офис 278, тел. +7 (495) 649-65-75. факс +7 (495) 649-65-75. e-mail: info@a-is.ru сайт: www.a-is.ru